## **ΣΥΝΕΔΡΙΑ 4 Δραστηριότητα 1. Αξιοποιώ το διαδραστικό βιβλίο για τη συγκρότηση μιας διδακτικής παρέμβασης**

## **Χώρος : εργαστήριο Πληροφορικής ή αίθουσα με διαδραστικό πίνακα**

Διαδραστικό βιβλίο Πληροφορικής Β' Γυμνασίου **Η Πληροφορική στο σύγχρονο κόσμο Κεφάλαιο 4: Δίκτυα Υπολογιστών Βασικές έννοιες**  Δίκτυο,Τοπικό δίκτυο, Μητροπολιτικό Δίκτυο, Δίκτυο ευρείας περιοχής, Διαδίκτυο, Συσκευές δικτύου <http://ebooks.edu.gr/modules/ebook/show.php/DSB101/535/3534,14522/>

1. Ο μαθητής να περιγράφει τι εννοούμε με τον όρο δίκτυο υπολογιστών

 Συζητάμε διερευνητικά για: Παραδείγματα χρήσης δικτύων στην καθημερινότητα Δείχνουμε στο διαδραστικό βιβλίο τον ορισμό του δικτύου με τη χρήση βιντεοπροβολέα

2. Ο μαθητής να διακρίνει τα είδη των δικτύων με βάση τη γεωγραφική τους εμβέλεια

Παράγραφος 4.4 του βιβλίου της Πληροφορικής Β΄ Γυμνασίου- Είδη Δικτύων

Παρουσίαση: Είδη Δικτύων

Άμεση πρόσβαση: <http://photodentro.edu.gr/v/item/ds/8521/1480>

- 3. Τοπικό δίκτυο- Συσκευές δικτύου Παρουσίαση: Το σχολικό εργαστήριο Πληροφορικής Άμεση πρόσβαση: <http://photodentro.edu.gr/v/item/ds/8521/978>
	- Κατάδειξη των συσκευών δικτύου του δικού μας εργαστηρίου Πληροφορικής
	- Παρατήρηση του τρόπου σύνδεσής τους (θύρα δικτύου, ενσύρματη σύνδεση)
	- Σύνδεση στο δίκτυο ενός laptop και ενός σαρωτή από τους μαθητές μετά από επίδειξη από τον καθηγητή
- 4. Συζήτηση στην τάξη για τα
	- Πλεονεκτήματα χρήσης δικτύου
	- Πιθανά μειονεκτήματα με αναφορά σε ζητήματα ασφάλειας για τα δημόσια (δωρεάν) ή ιδιωτικά ασύρματα δίκτυα και τις πιθανές εμπειρίες μαθητών από τη σύνδεση φορητών συσκευών (π.χ. τα κινητά τους) σε αυτά.
- 5. Παρουσίαση στο διαδραστικό πίνακα της εικόνας των συσκευών του εργαστηρίου.

 Ζητάμε από μαθητές να γράψουν στο διαδραστικό στα κενά κουτιά το όνομα της συσκευής και να περιγράψουν τη χρήση της

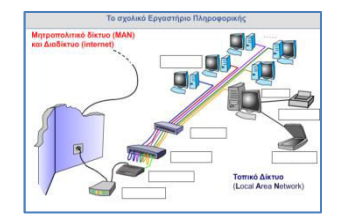

6. Ζητάμε από τους μαθητές να απαντήσουν στο τεστ αυτοαξιολόγησης σε googleform στον υπολογιστή τους δίνοντας τον σύνδεσμο σε κοινή χρήση. [https://drive.google.com/open?id=1Nei5ftpKqqSaZWka9\\_IT8YRCXtOzeL\\_DiRHw\\_XQFqNY](https://drive.google.com/open?id=1Nei5ftpKqqSaZWka9_IT8YRCXtOzeL_DiRHw_XQFqNY)

 Εναλλακτικά, αν το μάθημα γίνεται σε αίθουσα με διαδραστικό , απαντά η ολομέλεια με χρήση διαδραστικού.

 7. Λύση σταυρόλεξου με χρήση διαδραστικού πίνακα Άμεση πρόσβαση: <http://photodentro.edu.gr/v/item/ds/8521/3684>

 Λύνουμε στην ολομέλεια το σταυρόλεξο : ζητάμε από τους μαθητές να έρθουν στο διαδραστικό με τη σειρά να γράφουν τις απαντήσεις